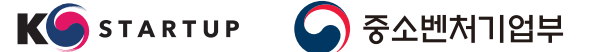

 $\Omega$ 

 $\bullet$ 

 $\overline{\mathbf{x}}$ 

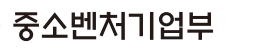

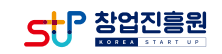

 $\bullet$ 

# **창업지원포털 사용자 가이드**

# (예비)창업자를 위한 정부/민간 지원의 다양한 창업사업정보를 확인해보세요!

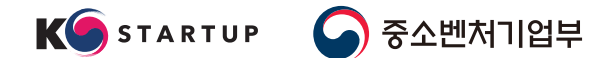

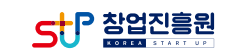

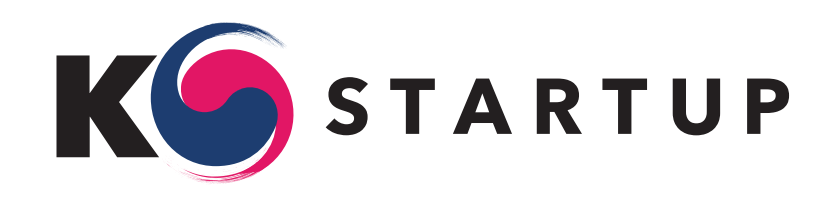

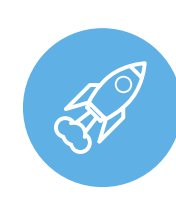

창업 관련 지원사업 및 다양한 행사 등 국민이 참여할 수 있는 모든 정보를 창업포털사이트 'K-Startup'을 통해 제공

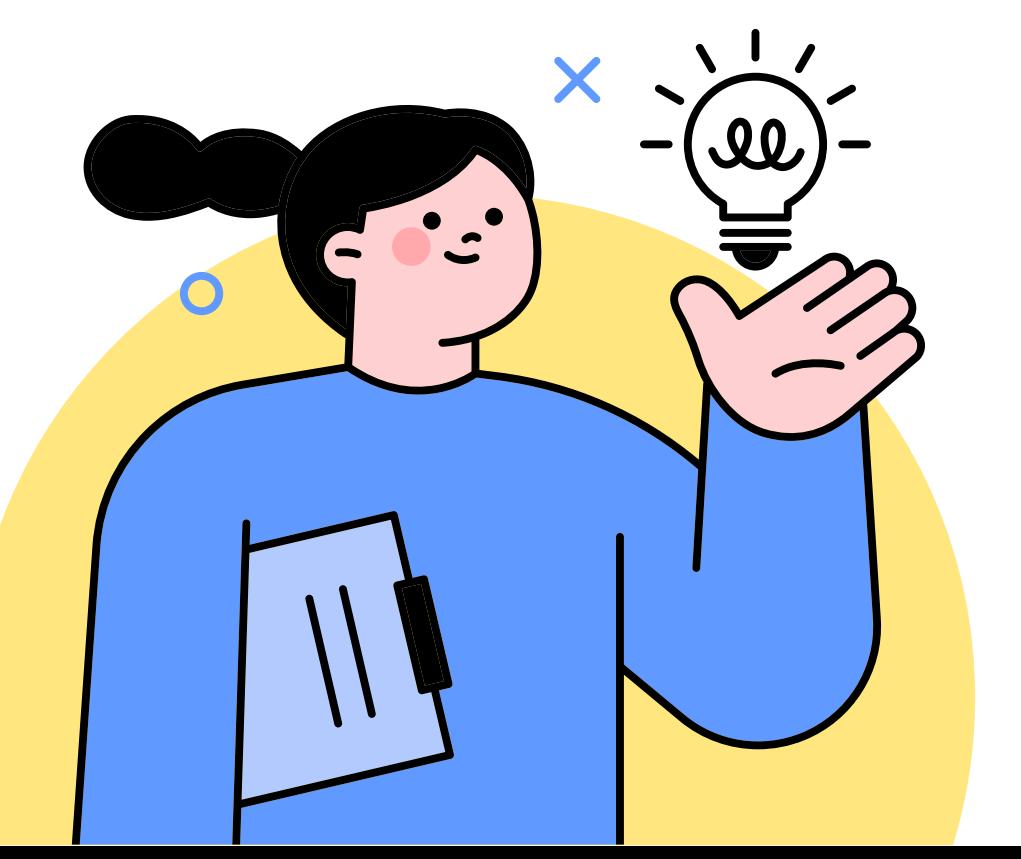

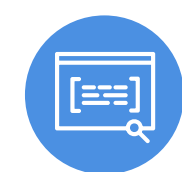

중앙부처, 지자체, 민간 등의 창업 정보를 제공 수요자가 손쉽게 창업정보를 확인하고 창업교육, 법인설립, 사업신청까지 하나의 홈페이지에서 해결하여 손쉬운 창업을 활성화

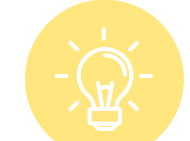

정책수요자의 창업 단계, 관심 분야에 따라 '창업 생애주기' '내비게이션' 서비스로 창업사업 공고, 공간 정보 등을 제공

## 1.주요 서비스 1.1) 창업 생애주기 서비스

- 'K-Startup'의 회원정보를 활용하여 창업지원사업 추천 서비스 제공
	- \* 회원정보를 토대로 지원자격, 관심 분야에 맞게<br>- 창업 생애주기에 따른 창업사업 추천
- 개인화 페이지 설정 방법

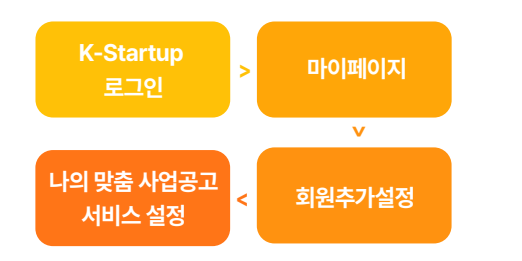

• 맞춤형 공고 서비스 설정을 위한 사전 설정 방법<br>나의 맞춤 사업공고 서비스 설정 > 지원분야, 대상,<br>대상연령, 지역, 업력 체크

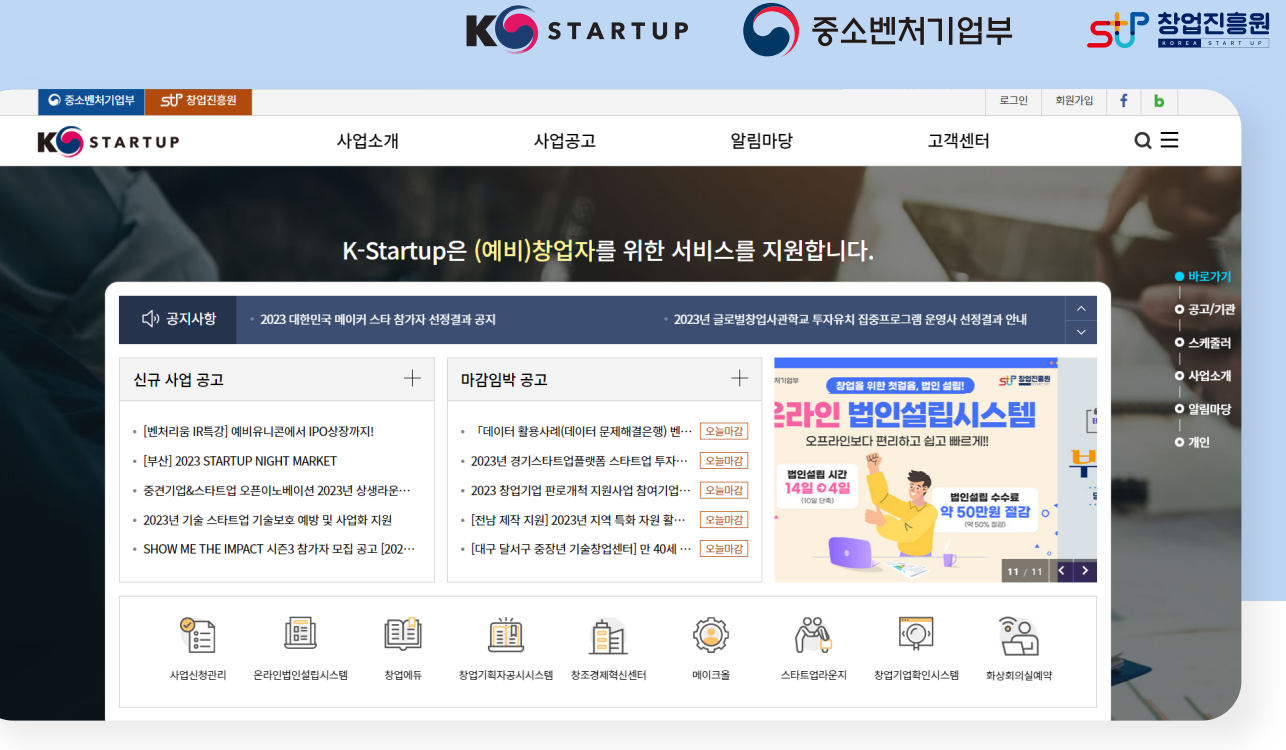

SHP 참업진흥원

< 메인 화면 > 창업단계, 사업분야 맞춤형 사업 검색

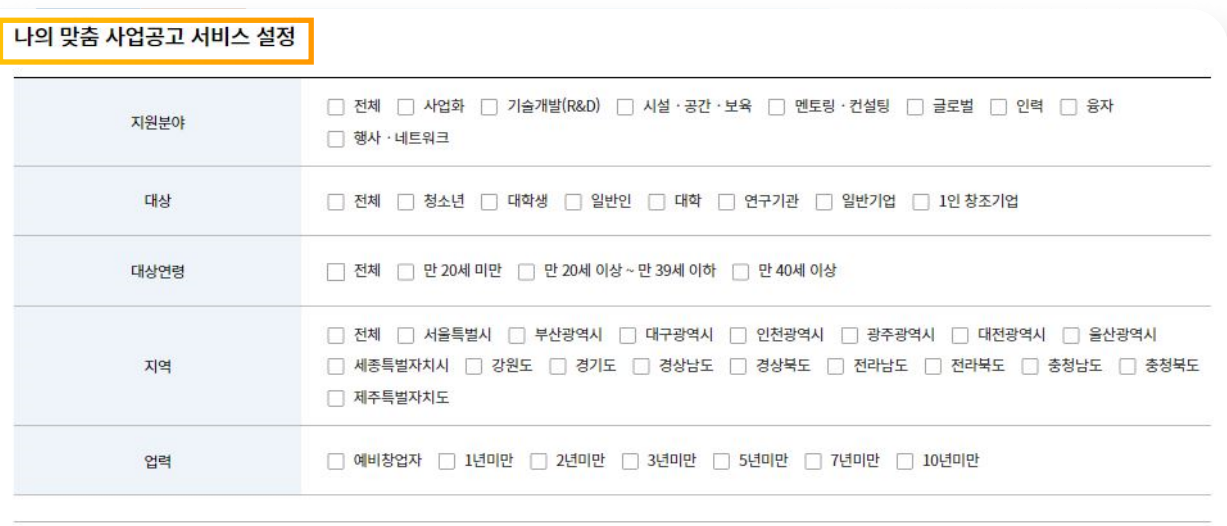

나의 맞춤 사업(소개)공고 서비스는 메인화면의 공고/기관, 개인화 영역에 맞게 서비스를 제공합니다.

서비스 설정시 정확하게 선택하셔야 정확한 서비스를 받으실 수 있습니다

## 1.주요 서비스 1.2) 창업 내비게이션 서비스

- 'K-Startup'의 회원정보를 활용하여 창업지원사업 추천 서비스 제공
- 첫화면 내 우측 스크롤 기능 중 공고/기관 클릭시 페이지 이동 <u>중국 등 중국 등 중국 등 중</u>심한 기술 등 중심단계, 관심분야 설정 전 >
	- \* 회원정보를 토대로 지원자격, 관심 분야에 맞게<br>- 창업 생애주기에 따른 창업사업 추천

Page 4

### 창업단계와 관심분야를 선택하여 손쉽게 창업지원사업을 찾으세요.

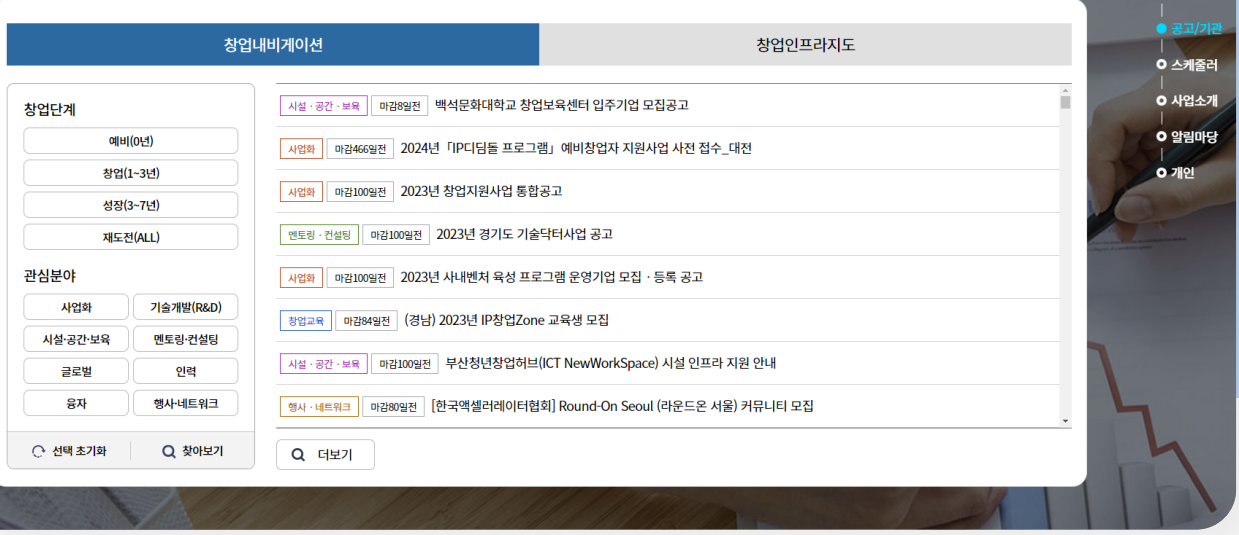

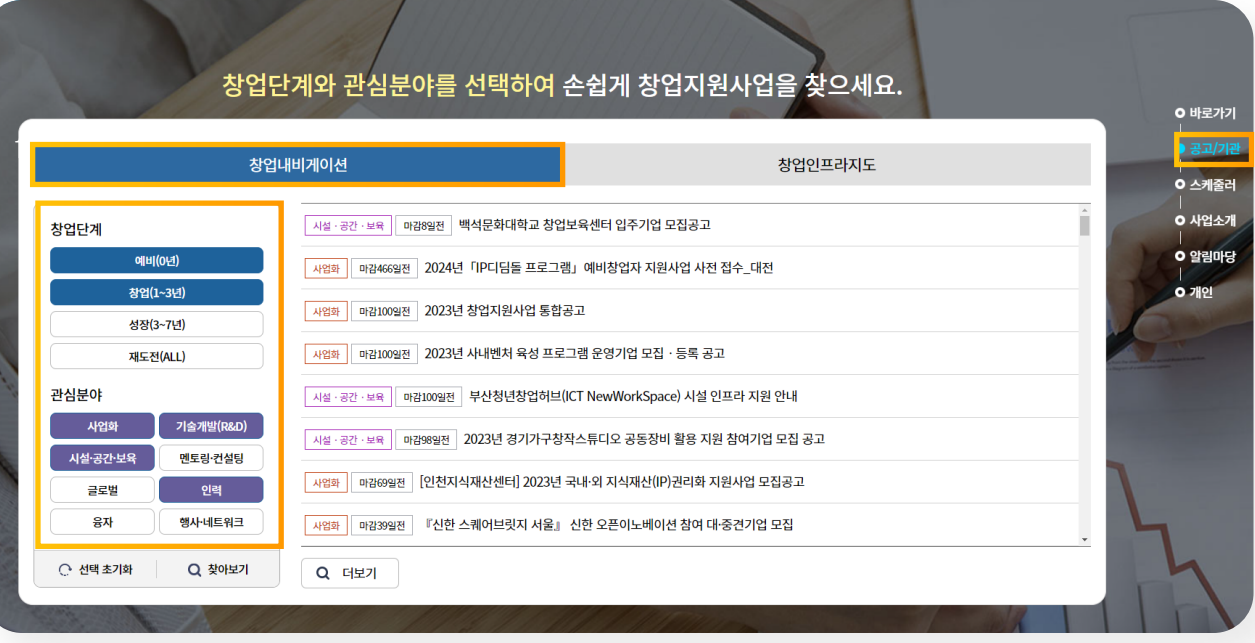

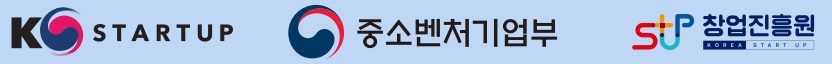

ונפשו

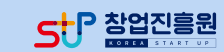

## 1.주요 서비스 1.3) 창업 인프라지도 서비스

- 사업공고 기반 주관기관 정보 및 창업 공간 등<br>수요자 중심의 인프라 정보 제공
- 첫화면 내 우측 스크롤 기능 중 공고/기관 클릭시 페이지 이동
	- \* 창업공간 플랫폼 內 지도 및 공고 기반<br>- 주관기관 정보 연계를 통한 인프라 정보 제공

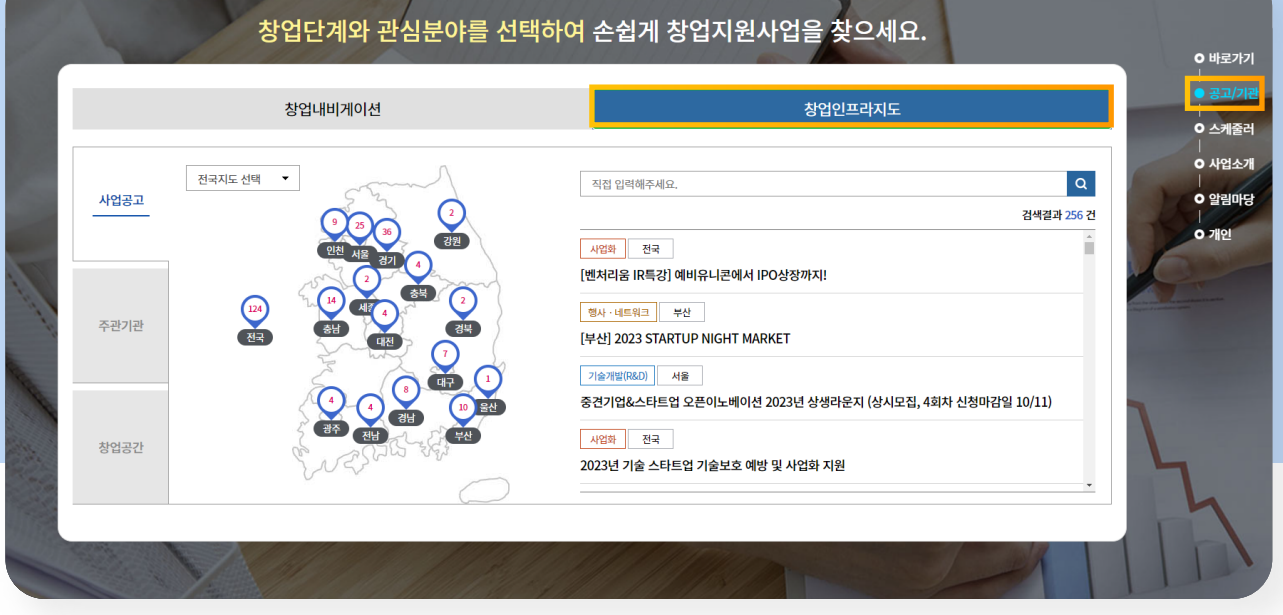

< 지도 기반 사업공고 >

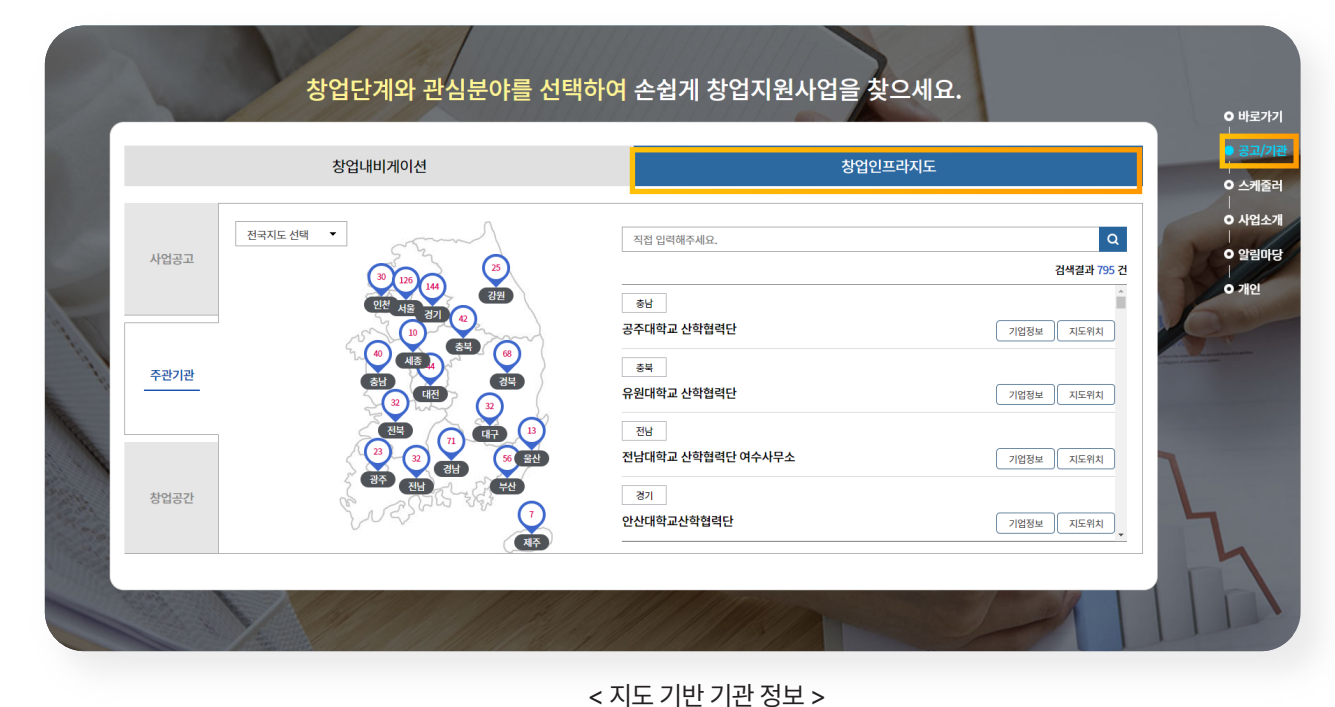

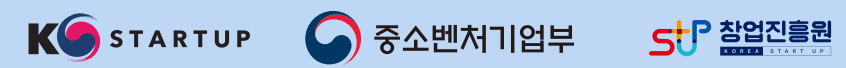

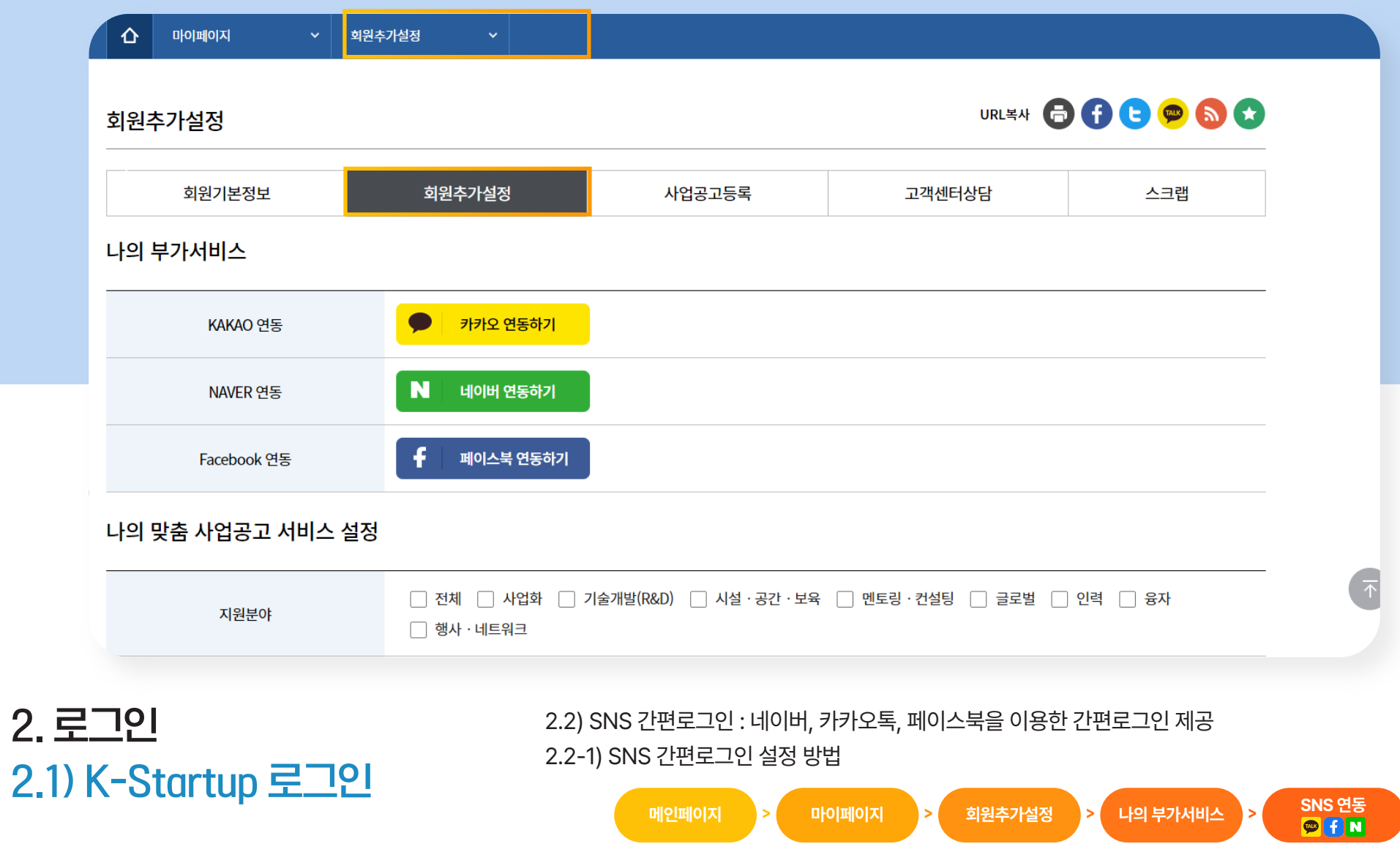

 $'$ SNS 간편로그인'은 K-Startup 홈페이지에 가입된 ID와 연동해야 이용 가능

### KOSTARTUP C 중소벤처기업부 st <mark>다</mark> 참업진흥원

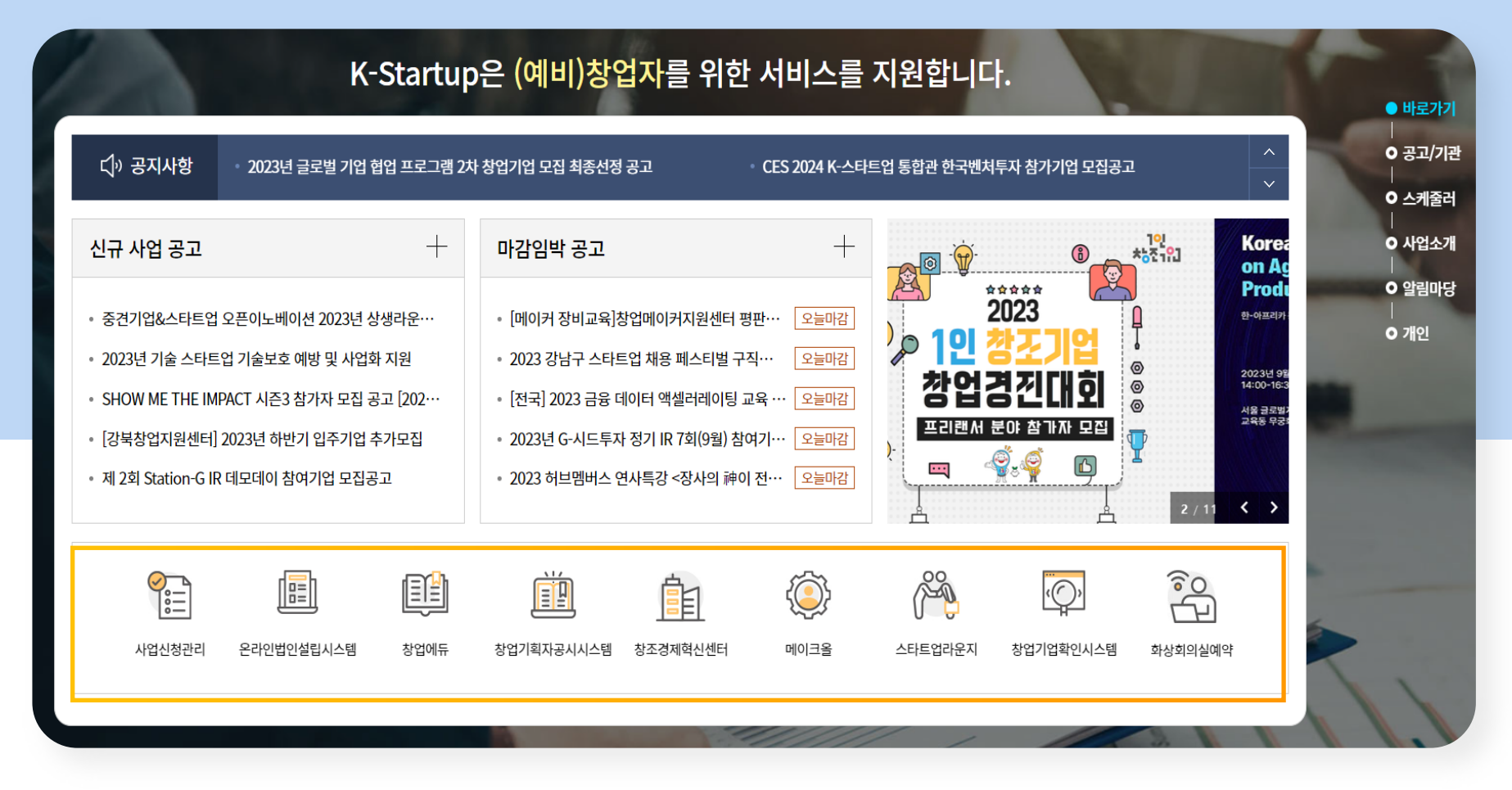

### 3. 바로가기

- 다양한 연계 서비스 시스템 활용
- K-Startup 메인화면 우측 스크롤 기능 중 바로가기

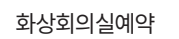

• 클릭 시 **화상회의실예약** 사이트로 이동 • [중소벤처기업부 화상회의실 예약포털](https://www.smes.go.kr/boms/)

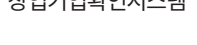

스타트업라운지

창업기업확인시스템

- 중소벤처기업부장관이 인증하는 창업기업확인서를<br>온라인으로 발급하는 시스템
- 클릭 시 **창업기업확인시스템** 사이트로 이동
- 
- 
- 정부에서 지원하는 전국의 창업 공간에 대한 정보를<br>확인할 수 있는 시스템
- 
- 
- 클릭 시 **스타트업라운지** 사이트로 이동
- 시제품 제작 및 공간,장비 대여 등의 서비스를 제공하는<br>전국의 메이커 스페이스를 한눈에 볼 수 있는<br>제조생산 종합플랫폼
- 클릭 시 **메이크올** 사이트로 이동
- [창조경제혁신센터\(CCEI\) 통합홈페이지 및 지역 센터 홈페이지](https://ccei.creativekorea.or.kr/)
- 

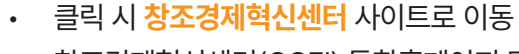

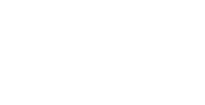

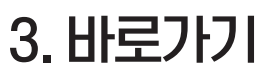

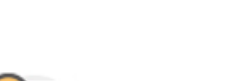

사업신청관리 (로그인 후 이동 가능)

온라인법인설립시스템

E

창업에듀

창업기획자공시시스템

Page 8

### 클릭 시 <mark>창업사업통합정보관리시스템(PMS)</mark> 사이트로 이동<br>(로그인 후 이동 가능) • 사업신청/접수, 사업비관리 등의 다양한 서비스 이용 가능

• [모든 유형의 법인을 온라인으로 편리하게 설립할 수 있는 시스템](https://www.startbiz.go.kr/index.do)

• 클릭 시 **창업에듀** 사이트로 이동

- 온라인 창업교육 포털로 창업 단계별 창업강좌<br>서비스 무료 제공

• 클릭 시 **창업기획자공시시스템** 사이트로 이동

• 중소벤처기업부에 등록된 창업기획자의 창업자 선발, 투자,<br>보육 등의 정보를 신속·정확하게 제공

\* "창업기획자"란 초기창업자를 발굴하여 사업공간, 전문보육 제공, 투자를 통한 창업촉진 기관

• 클릭 시 **온라인법인설립시스템** 사이트로 이동

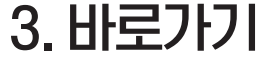

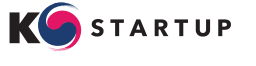

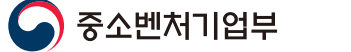

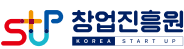

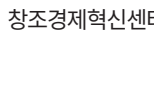

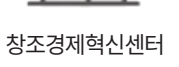

메이크올

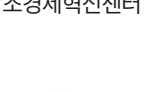

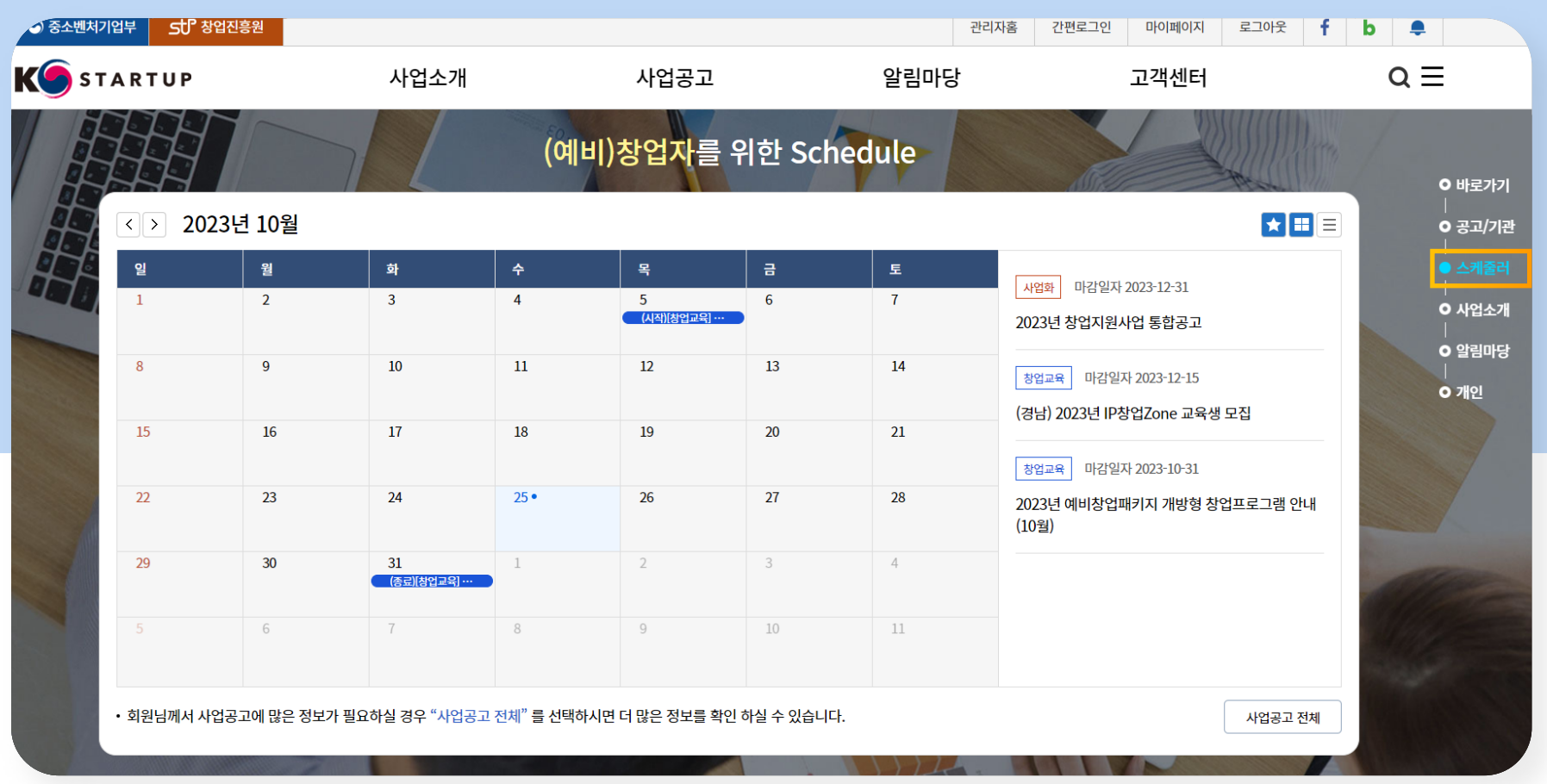

KOSTARTUP C 중소벤처기업부 SUP 참업진류원

### 4. 스케줄러

- 매월 관심분야별 시작/마감 순으로 나열된 공고 내역 확인 가능
- K-Startup 메인화면 우측 스크롤 기능 중 스케줄러 클릭 > (예비)창업자를 위한 Schedule 페이지로 이동
- 스케줄러 오른쪽 상단 스크랩(★) 버튼을 누르면 스크랩한 사업 공고들만 조회 가능

\*스크랩 : 각 화면 우측 상단 초록별 동그라미 버튼을 누르면 해당 내용 스크랩 가능

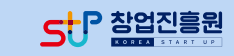

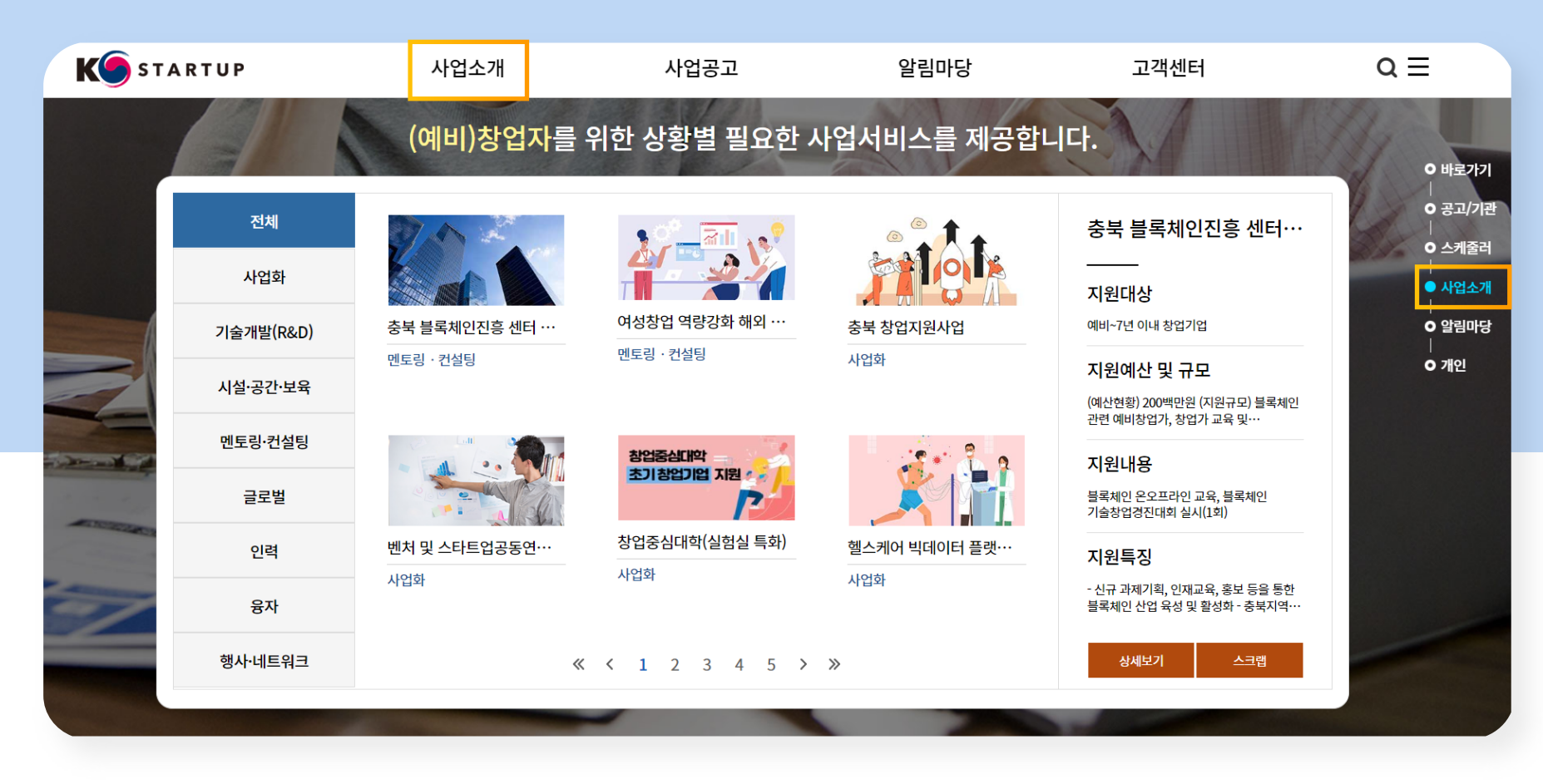

5. 사업소개 창업지원사업 통합공고 사업의 지원유형별 소개

K-Startup 메인화면 : 상단 사업소개 혹은 우측 스크롤 기능 중 사업소개 클릭 5.1) 창업지원사업 통합공고 : 예비창업자와 창업기업을 위한 정부 창업지원사업을 부처 및 지역별로<br>쉽게 찾을 수 있도록 정보를 제공

5.2) 지원 분야별 사업안내, 사업공고 정보를 확인

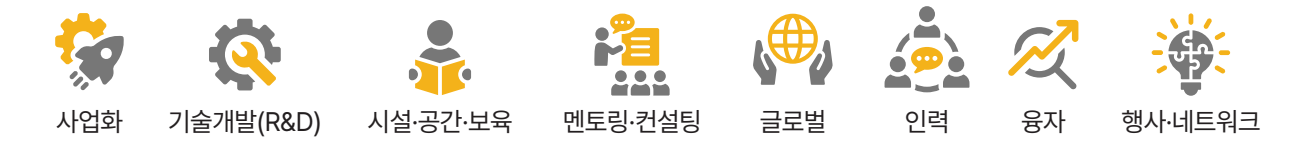

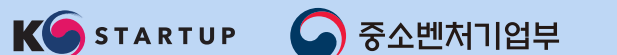

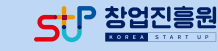

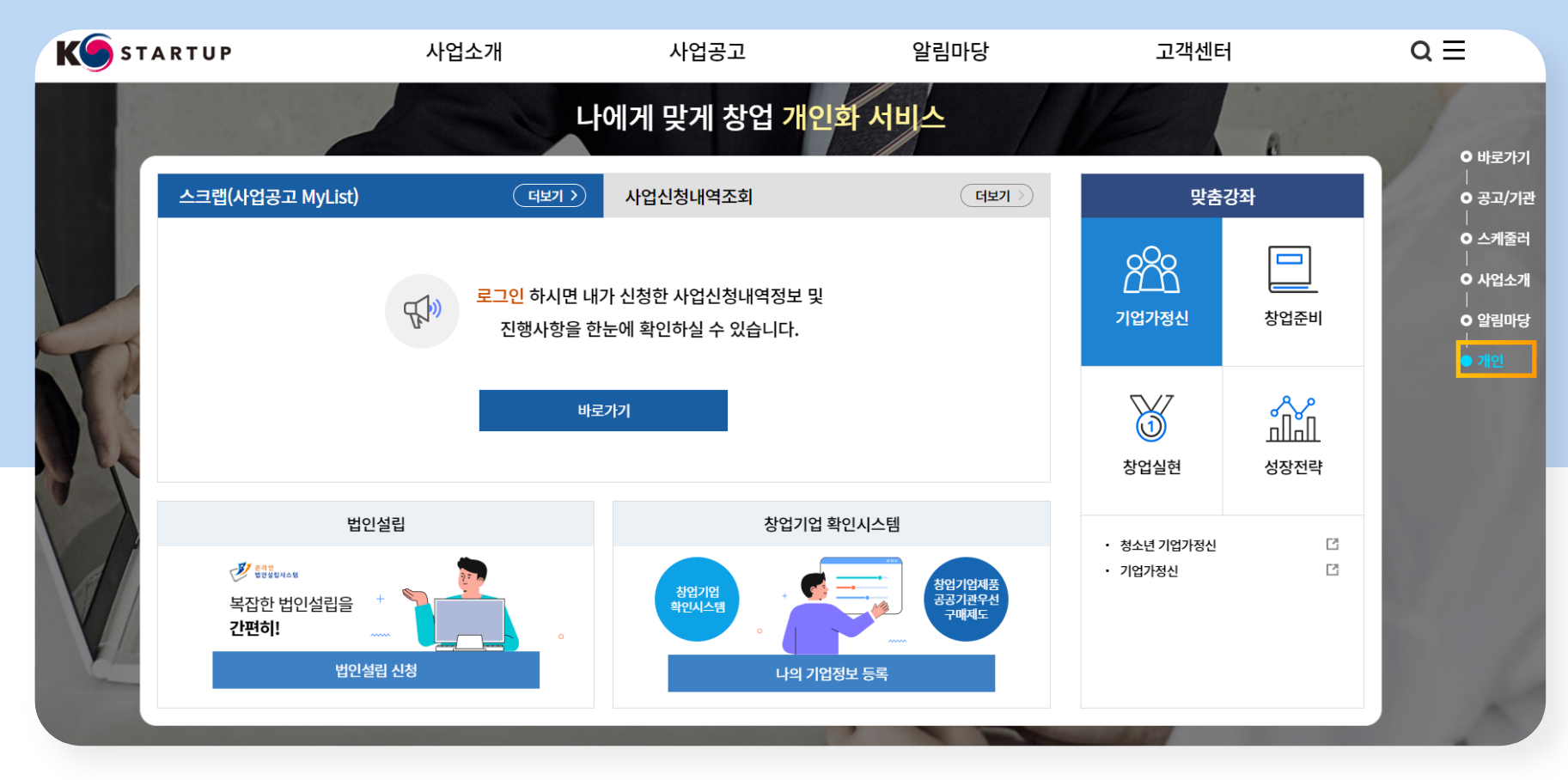

### 6. 개인화 서비스

- · 스크랩(사업공고 MyList)
- · 사업신청내역조회
- · 법인설립 신청
- · 창업기업 확인시스템 · 맞춤강좌
- K-Startup 메인화면 우측 스크롤 기능 중 '개인' 클릭 6.1) 스크랩 : 각 화면 우측 상단 초록별 동그라미 버튼을 누르면 해당 내용 스크랩 가능
- 스크랩 방법 : K-Startup 로그인 > 초록별 동그라미 버튼 클릭
- 모든 스크랩 내용 확인 이동 경로 : K-Startup 로그인 > 마이페이지 > 스크랩

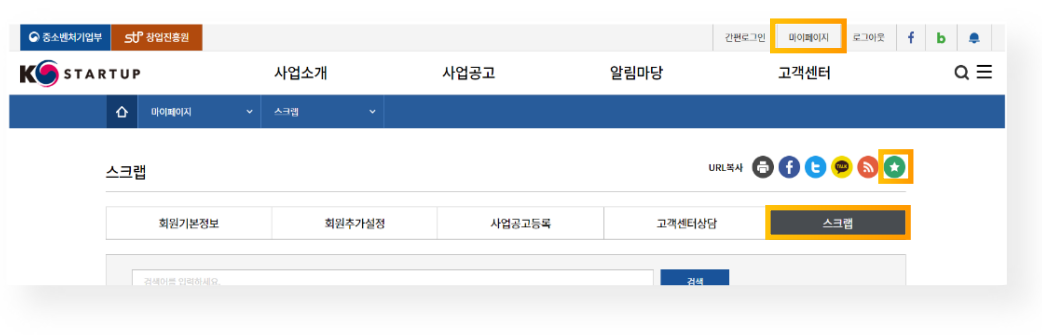

6.5) 온라인 창업교육 포털 창업에듀에 수록된 강좌 중 기업가 정신/창업준비/창업실현/성장전략 영상 시청 가능

6.4) 창업기업이 본인 기업의 창업기업 확인서를 온라인으로 발급할 수 있도록 편의 제공

6.3) 신규법인설립을 원할 때 개별기관 방문 없이 온라인으로 One-stop 처리 가능

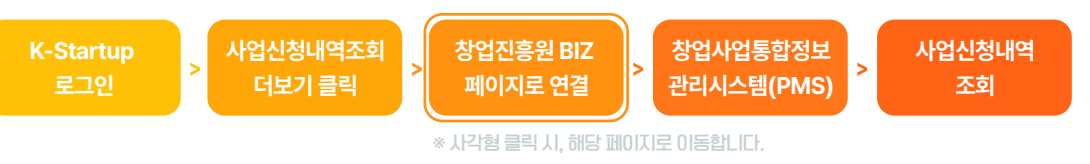

### 6. 개인화 서비스

6.2) 사업신청내역 : 신청 사업의 진행상태 및 상세 내용 확인 가능

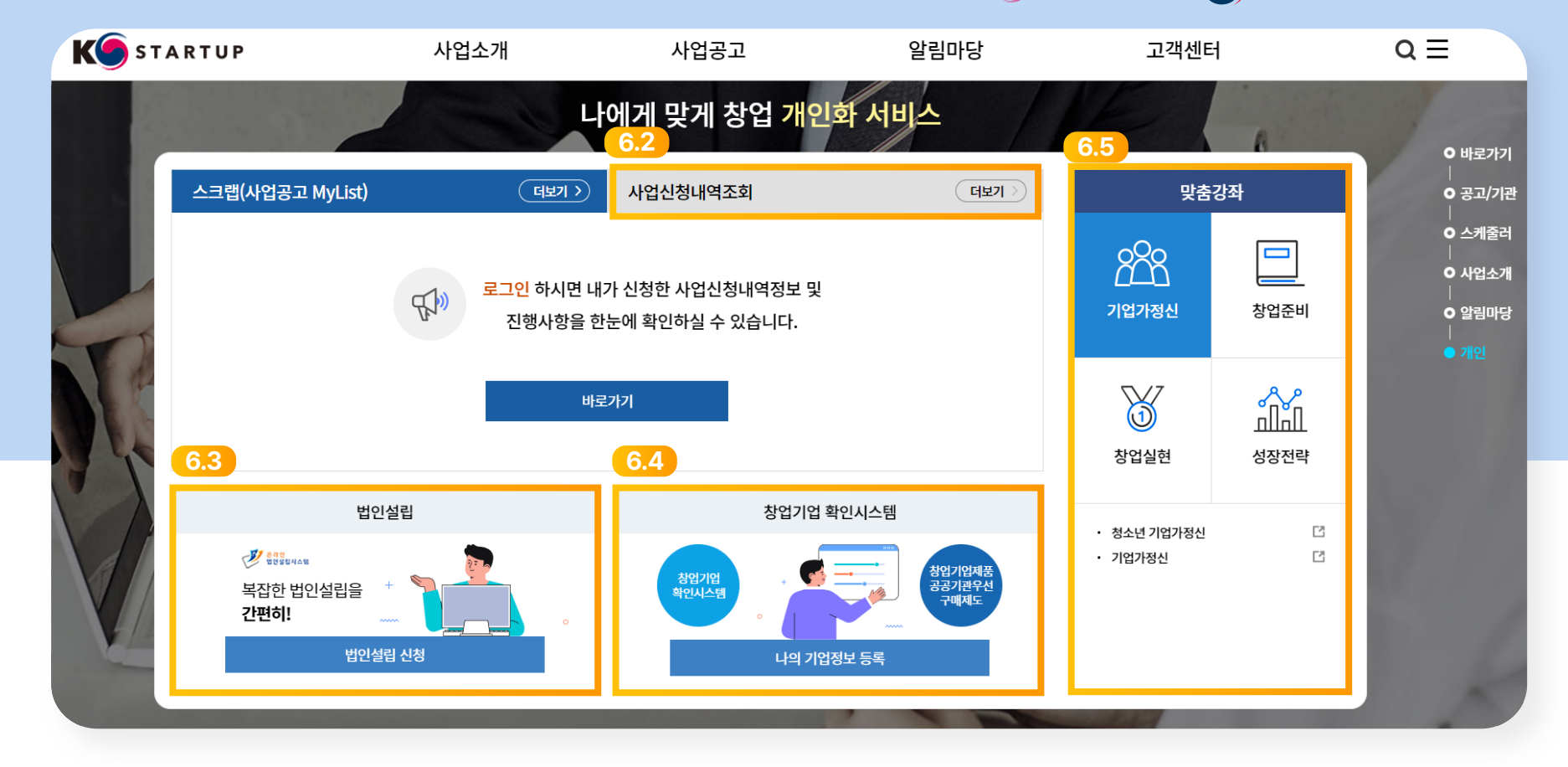

KOSTARTUP C 중소벤처기업부 ct <mark>구 찰업진흥원</mark>

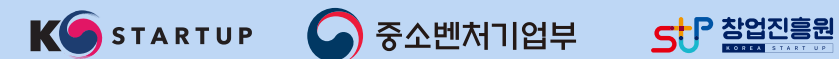

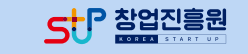

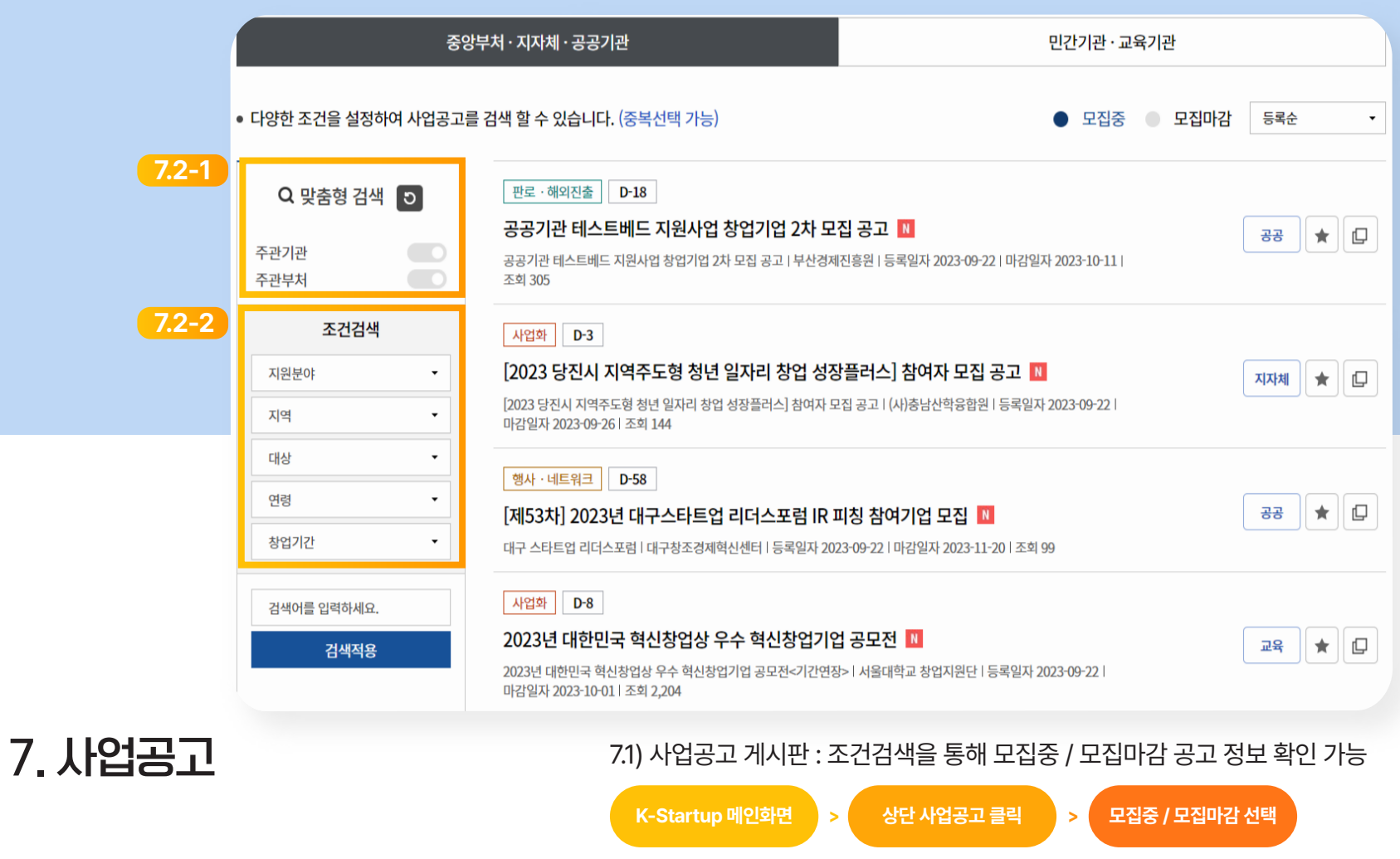

7.2) 사업공고 상세 검색방법 : 다양한 조건(중복선택 가능)을 설정하여 검색 가능 7.2-1) 맞춤형 검색 : 주관기관, 주관부처 우측 버튼 활성화 7.2-2) 조건검색 : 지원분야, 지역, 대상, 연령, 창업기간 설정

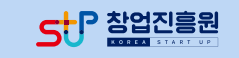

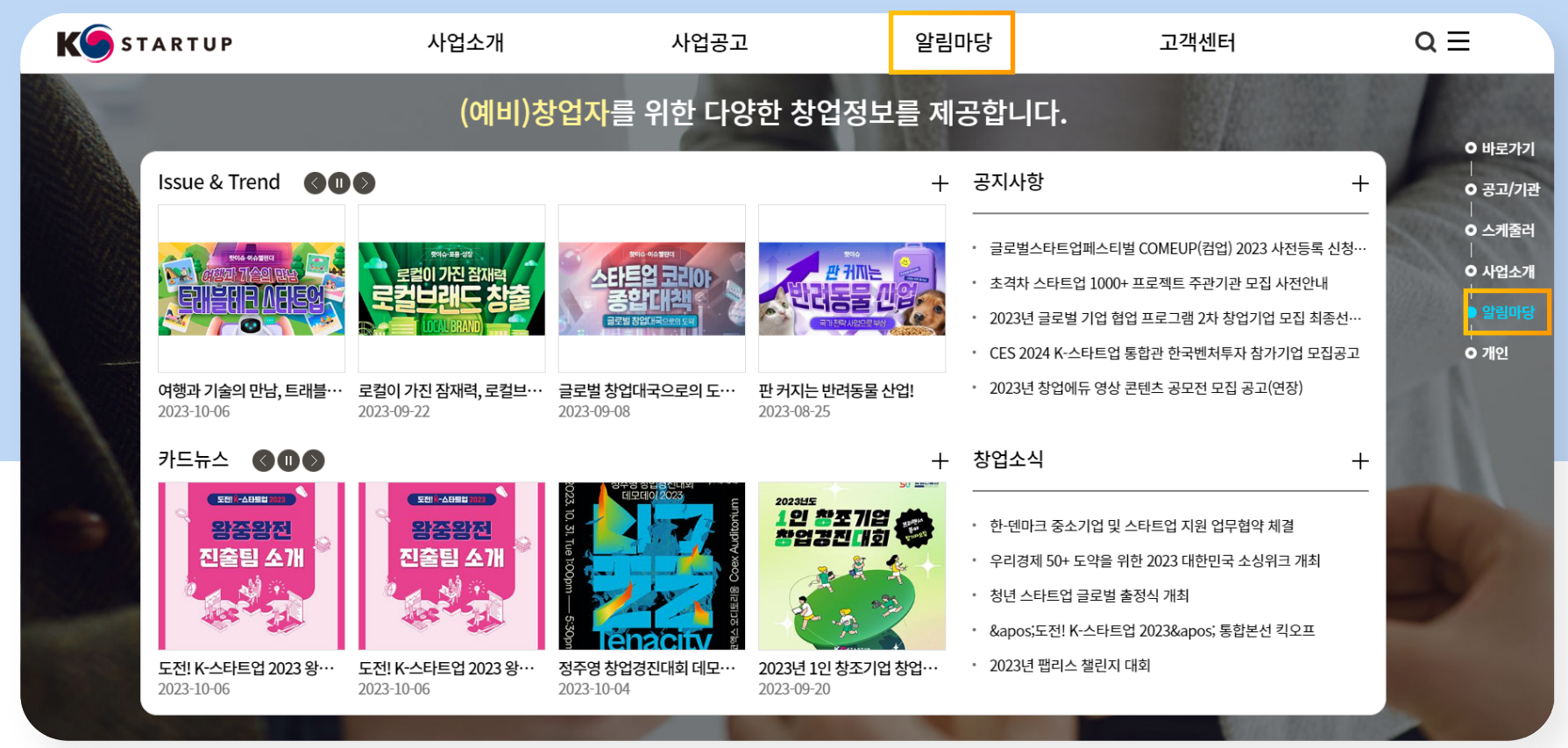

알림마당 및 게시판 별 설명

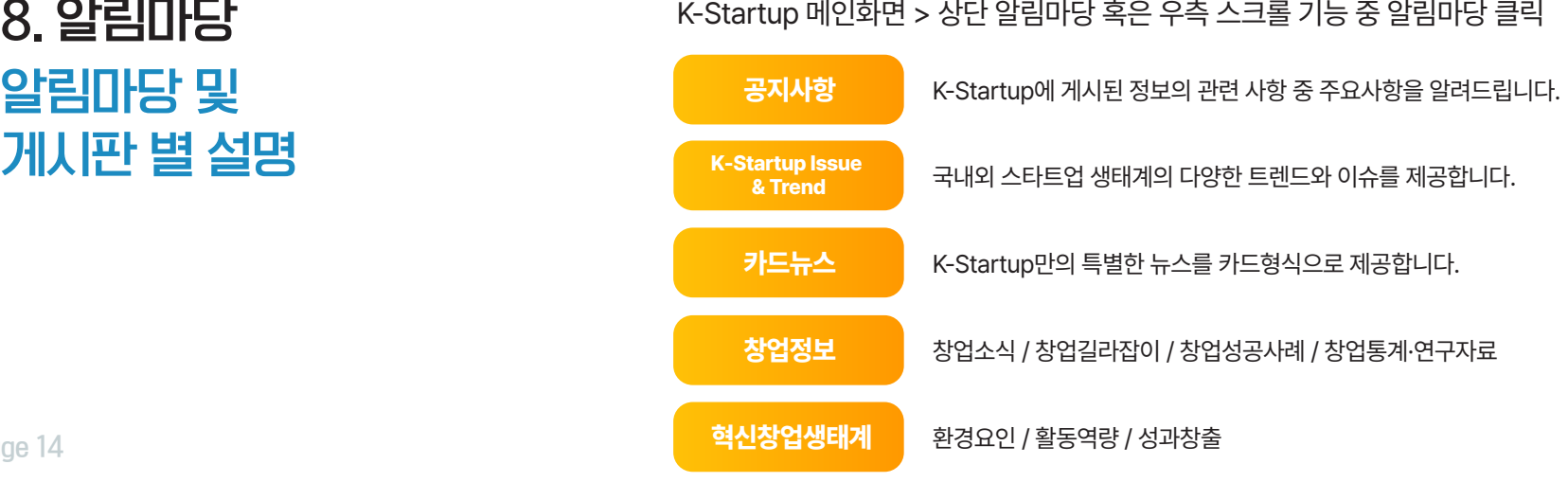

KOSTARTUP C 중소벤처기업부 55P 참업진흥원

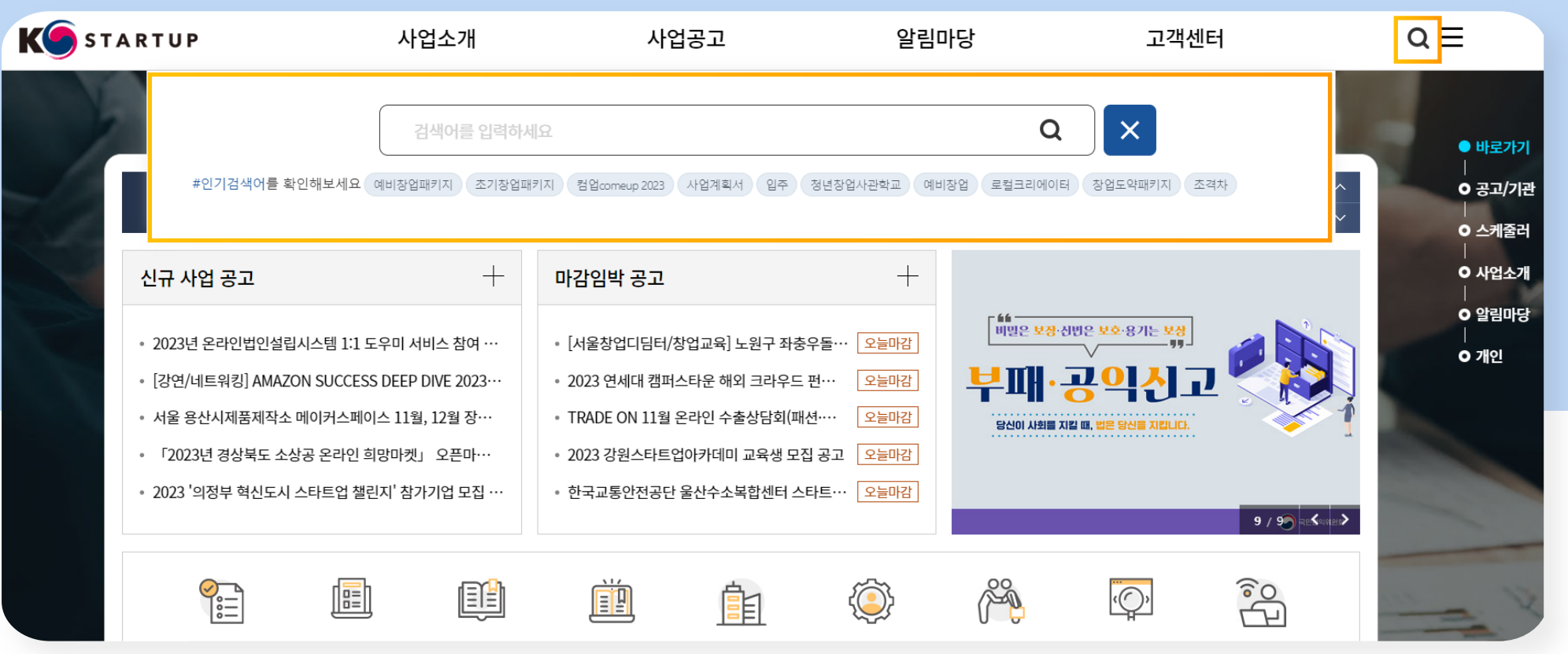

### 9. 검색창

9.1) 상단 검색창을 통한 실시간으로 가장 많이 검색되는 인기검색어 확인 기능 9.2) 검색 시 사이트 전체 게시물 및 첨부파일 검색 가능<br>ex) 창업으로 검색 시 통합검색 화면으로 이동되어 해당 키워드가 포함된 내용이<br>수록된 게시물 일괄 조회 가능

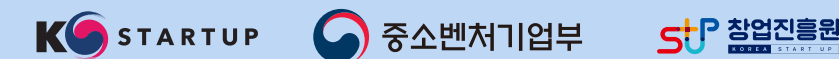

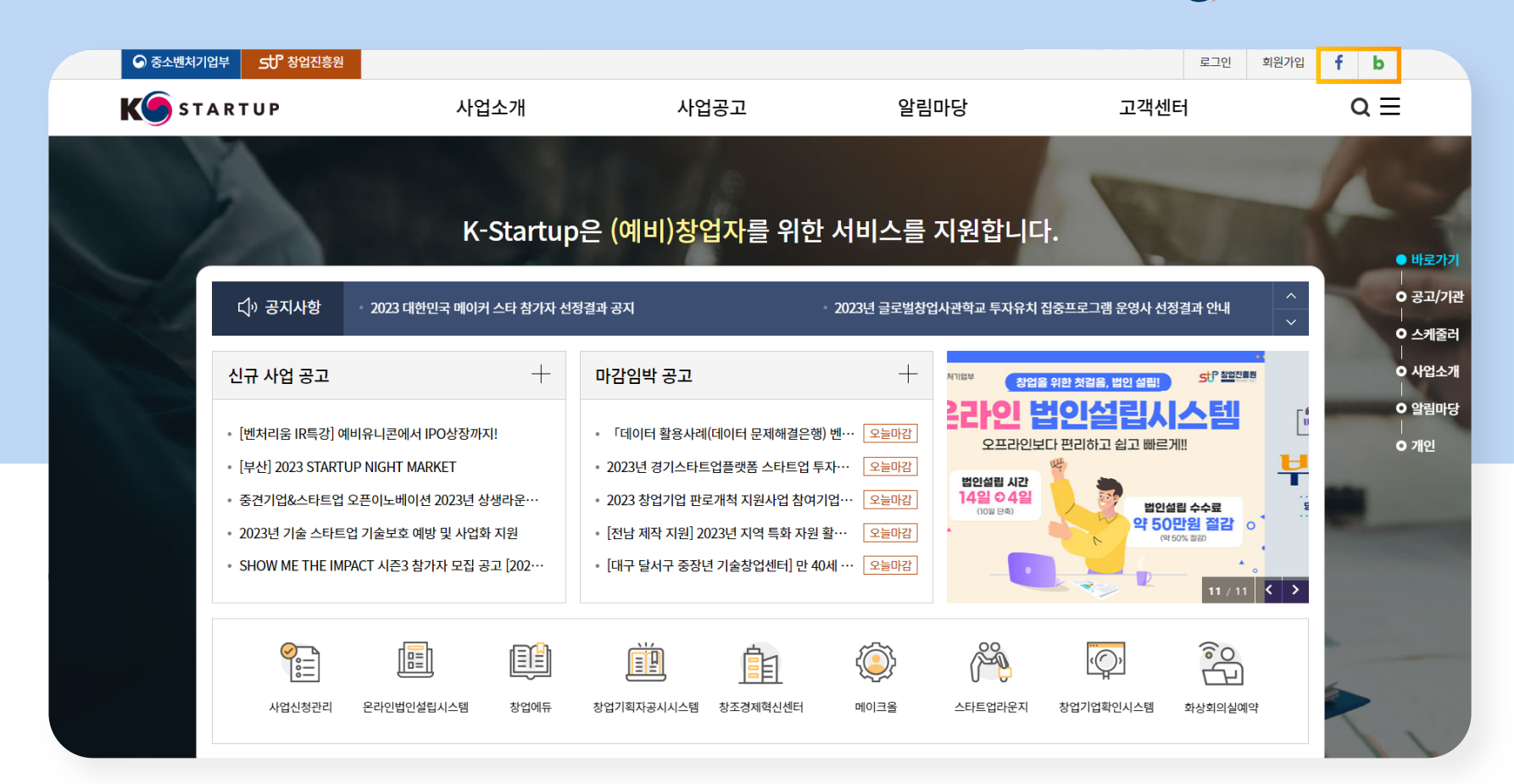

### 10. K-Startup SNS 페이지

우측 상단 페이스북/블로그 아이콘 클릭 시<br>해당 SNS 페이지로 이동 (인스타그램은 개별 검색 필요)

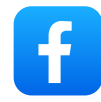

<https://www.facebook.com/startup.go.kr>

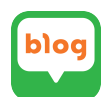

<https://blog.naver.com/k-startup>

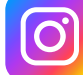

<https://www.instagram.com/smartkised/>

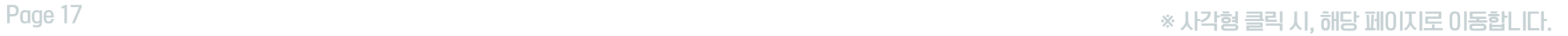

KOSTARTUP C 중소벤처기업부 StP 참업진 품원

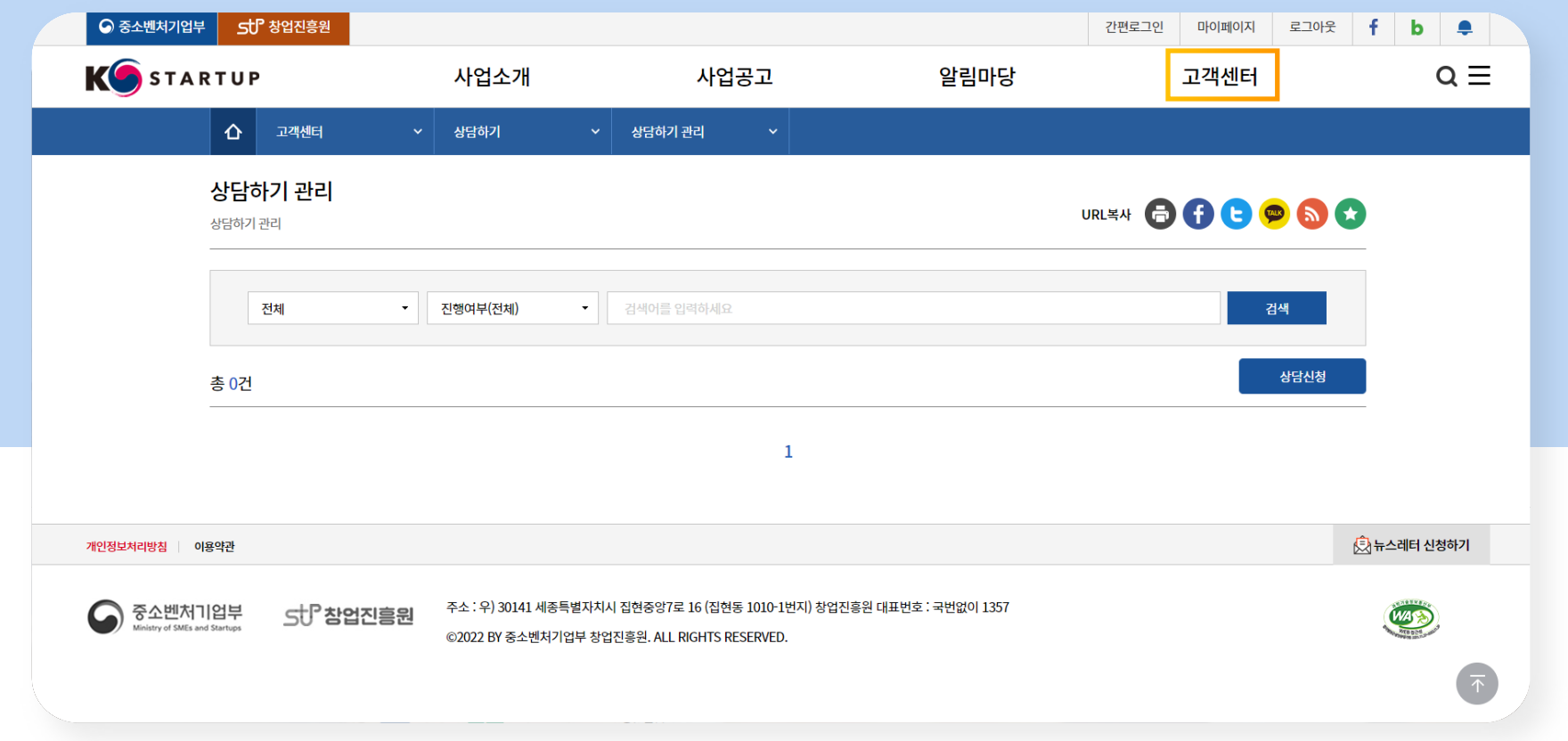

# 11. 고객센터 상담하기<br>• 상담하기<br>• 이동경로

- 창업지원사업 및 시스템 문의글을 남기면 담당자가 답변
- 상담하기 글 답변 완료 시 게시자에게 문자 발송
- 
- - **K-Startup 로그인 > 고객센터 > 상담하기 > 상담신청**

st <mark>다</mark> 참업진흥원

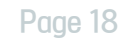

12. 창업 관련 상담

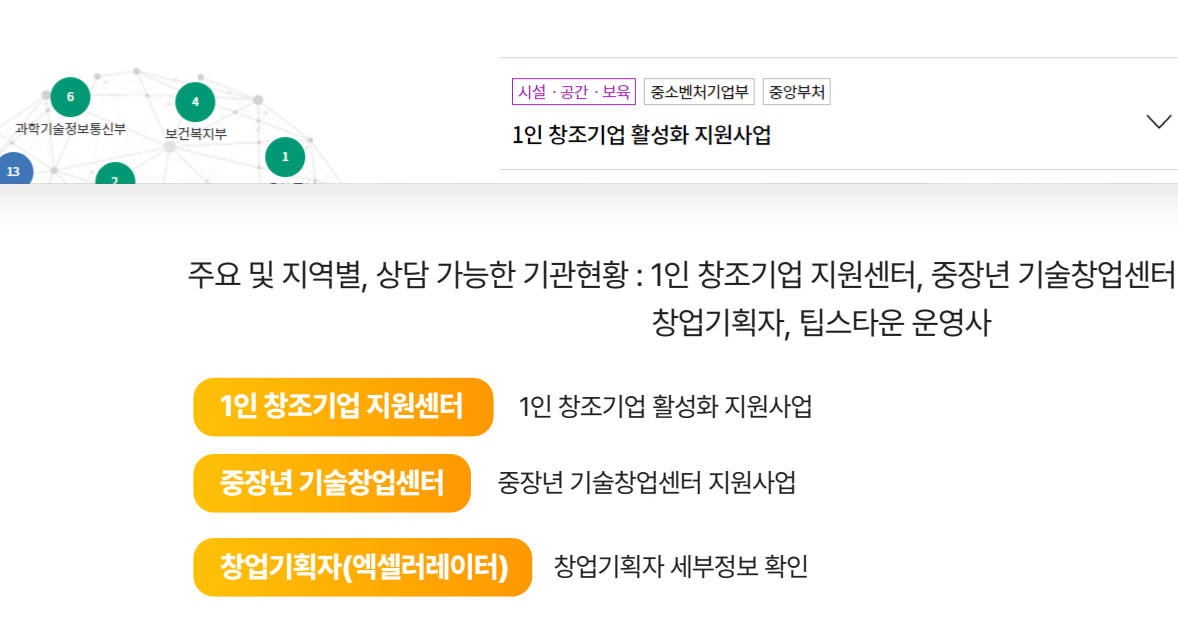

[팁스타운 운영사](http://www.jointips.or.kr/)

**팁스**

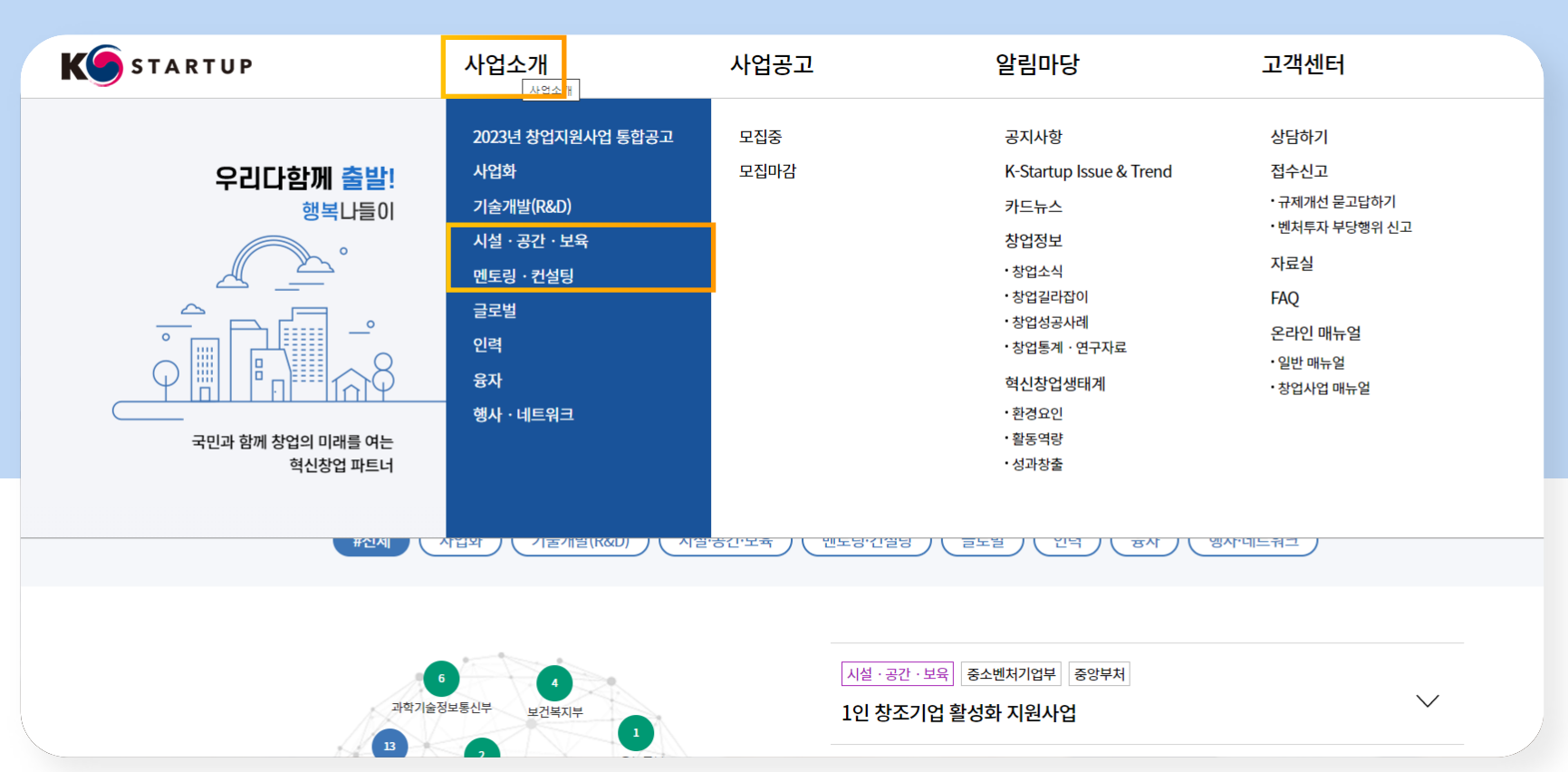

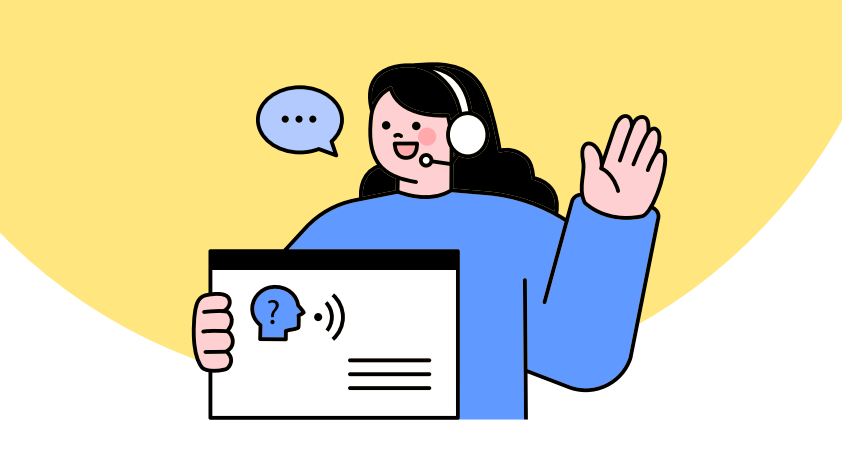

### 전반적인 창업 및 창업아이템, 정부지원사업 등을 상담받고 싶다면, 아래 로고를 눌러주세요!

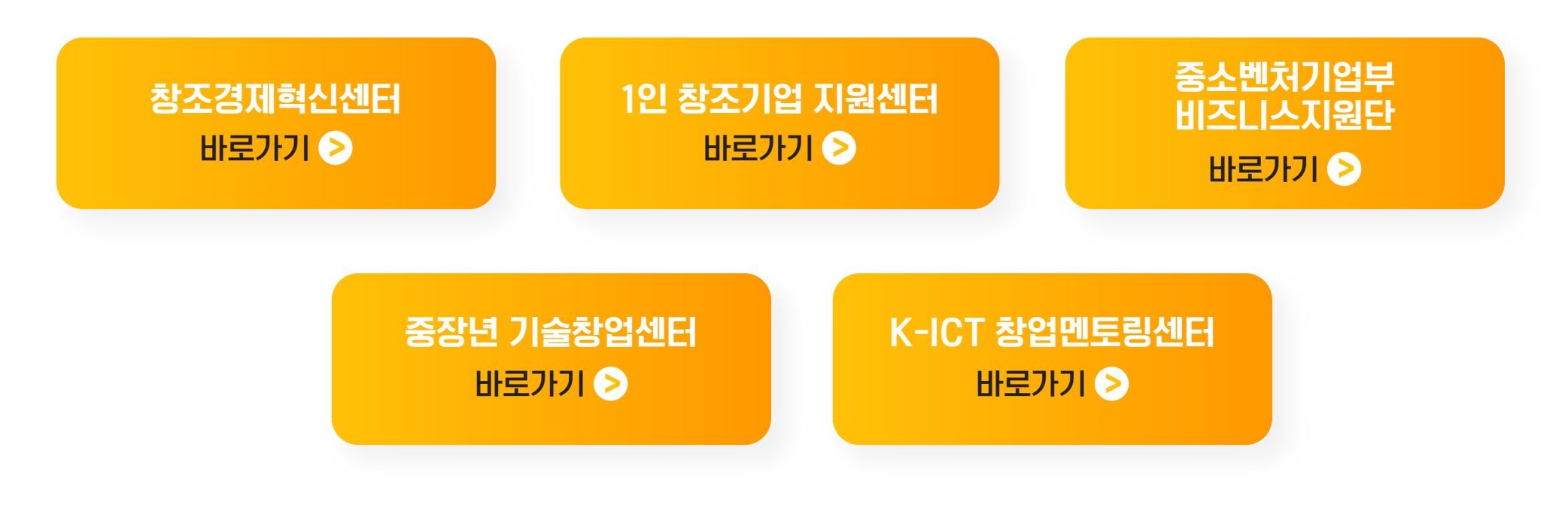